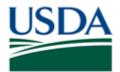

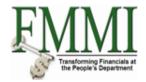

### Purpose

Use this procedure to undo a budget entry transaction.

### Trigger

Perform this procedure when a preposted budget entry document must be undone.

#### Prerequisites

Budget Entry Transaction

#### Menu Path

Use the following menu path(s) to begin this transaction:

- Funds Management 
   Budget Coordination
   Budget Execution and Distribution
   Record/Maintain Budget Authority
   Enter Appropriation
- Funds Management 
   Budget Coordination 
   Budget Execution and Distribution
   Record/Maintain Budget Authority
   Enter Apportionment
- Funds Management 
   Budget Coordination 
   Budget Execution and Distribution
   Record/Maintain Budget Authority
   Enter Allotment/Sub-Allotment
- Funds Management 
   Budget Coordination 
   Budget Execution and Distribution
   Record/Maintain Budget Authority
   Enter Allocation/Sub-Allocation

#### Helpful Hints

The R/O/C column in the field description table represents the three types of data entry fields in FMMI:

- **R** is for **required** fields that must be populated to complete a transaction.
- **O** is for **optional** fields that are not mandatory to complete a transaction.
- **C** is for **conditional** fields that are dependent on population of related fields and specific transactional events.

On certain screens you may need to scroll to view additional data fields.

Data used in this procedure is a representative sample of the data that is available in the production environment. Actual transaction data in the production environment may vary based on your given scenario.

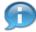

A user may either "Undo" or "Reverse" an incorrectly entered budget entry transaction. The difference between reversing and undoing a budget entry transaction is whether the budget entry has been preposted or posted. A preposted budget entry is "Undone" and a posted budget entry must be "Reversed" to correct. Undoing a transaction can be executed by an individual user while reversing a transaction requires preposting and approval.

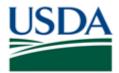

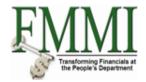

## Procedure

**1.** Start the transaction by accessing the **Funds Management** tab.

# Create and Maintain Individual Elements - FMMI Portal - System Test

| USDA<br>Unite<br>Fina    | d States Department of Ag<br>ancial Management | Welcome PracticeLab Two Help   Log |                     |                         |                          |                             |  |
|--------------------------|------------------------------------------------|------------------------------------|---------------------|-------------------------|--------------------------|-----------------------------|--|
| Welcome                  | Accounts Payable                               | Accounts Receivable                | Cost Management     | Cost Management         | Funds Management         | General Ledger Mar          |  |
| Master Data              | Maintenance   ARRA                             | A Master Data Maintenance          | Administration   Bu | udget Coordination   Bu | udget Approval   FM Proc |                             |  |
| Create and               | l Maintain Individual                          | Elements                           |                     |                         |                          | listory <u>Back</u> Forward |  |
| <b>4</b>   <b>&gt;</b>   | 4                                              |                                    |                     |                         |                          |                             |  |
| Detailed Naviga          |                                                |                                    |                     |                         |                          |                             |  |
| ► Create and<br>Elements | l Maintain Individual                          |                                    |                     |                         |                          |                             |  |
| _                        | Maintain Groupings                             |                                    |                     |                         |                          |                             |  |
|                          | Maintain Hierarchies                           |                                    |                     |                         |                          |                             |  |
| Maintain Mas             |                                                |                                    |                     |                         |                          |                             |  |
| ► ARRA Maint             | enance                                         |                                    |                     |                         |                          |                             |  |
| Portal Favorites         | s 🗉 🗖                                          |                                    |                     |                         |                          |                             |  |
|                          |                                                |                                    |                     |                         |                          |                             |  |
|                          |                                                |                                    |                     |                         |                          |                             |  |
|                          |                                                |                                    |                     |                         |                          |                             |  |
|                          |                                                |                                    |                     |                         |                          |                             |  |
|                          |                                                |                                    |                     |                         |                          |                             |  |
|                          |                                                |                                    |                     |                         |                          |                             |  |
|                          |                                                |                                    |                     |                         |                          |                             |  |
|                          |                                                |                                    |                     |                         |                          |                             |  |
|                          |                                                |                                    |                     |                         |                          |                             |  |
|                          |                                                |                                    |                     |                         |                          |                             |  |
|                          |                                                |                                    |                     |                         |                          |                             |  |
|                          |                                                |                                    |                     |                         |                          |                             |  |
|                          |                                                |                                    |                     |                         |                          |                             |  |
|                          |                                                |                                    |                     |                         |                          |                             |  |
|                          |                                                |                                    |                     |                         |                          |                             |  |
|                          |                                                |                                    |                     |                         |                          |                             |  |
|                          |                                                |                                    |                     |                         |                          |                             |  |
|                          |                                                |                                    |                     |                         |                          |                             |  |
|                          |                                                |                                    |                     |                         |                          |                             |  |
|                          |                                                |                                    |                     |                         |                          |                             |  |
|                          |                                                |                                    |                     |                         |                          |                             |  |

2. Click the FM Process tab FM Process

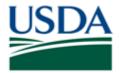

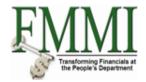

### Budget Execution and Distribution - FMMI Portal - System Test

| USD    | United<br>Fina           | d States Departmer<br>ncial Manager |       | Welcome PracticeLab Two Help │ Log Of |                |       |                 |        |          |           |         |           |         |
|--------|--------------------------|-------------------------------------|-------|---------------------------------------|----------------|-------|-----------------|--------|----------|-----------|---------|-----------|---------|
| We     | lcome                    | Accounts Paya                       | able  | Accounts Receivable                   | Cost Manage    | ment  | Cost Manage     | ment F | unds Ma  | nagement  | Gener   | al Ledger | Mar     |
|        |                          |                                     |       | Master Data Maintenance               | Administration | Budge | et Coordination | Budget | Approval | FM Proces |         |           | l Fu    |
| Buc    | dget Exe                 | ecution and Dis                     | tribu | tion                                  |                |       |                 |        |          | H         | istory₄ | Back Fo   | rward 📃 |
|        | ed Navigat               | ion                                 | Ē     |                                       |                |       |                 |        |          |           |         |           |         |
|        | udget Exe<br>istribution | cution and                          |       |                                       |                |       |                 |        |          |           |         |           |         |
| Portal | l Favorites              | E                                   |       |                                       |                |       |                 |        |          |           |         |           |         |
|        |                          |                                     |       |                                       |                |       |                 |        |          |           |         |           |         |
|        |                          |                                     |       |                                       |                |       |                 |        |          |           |         |           |         |
|        |                          |                                     |       |                                       |                |       |                 |        |          |           |         |           |         |
|        |                          |                                     |       |                                       |                |       |                 |        |          |           |         |           |         |
|        |                          |                                     |       |                                       |                |       |                 |        |          |           |         |           |         |
|        |                          |                                     |       |                                       |                |       |                 |        |          |           |         |           |         |
|        |                          |                                     |       |                                       |                |       |                 |        |          |           |         |           |         |
|        |                          |                                     |       |                                       |                |       |                 |        |          |           |         |           |         |
|        |                          |                                     |       |                                       |                |       |                 |        |          |           |         |           |         |
|        |                          |                                     |       |                                       |                |       |                 |        |          |           |         |           |         |
|        |                          |                                     |       |                                       |                |       |                 |        |          |           |         |           |         |
|        |                          |                                     |       |                                       |                |       |                 |        |          |           |         |           |         |
|        |                          |                                     |       |                                       |                |       |                 |        |          |           |         |           |         |
|        |                          |                                     |       |                                       |                |       |                 |        |          |           |         |           |         |
|        |                          |                                     |       |                                       |                |       |                 |        |          |           |         |           |         |
|        |                          |                                     |       |                                       |                |       |                 |        |          |           |         |           |         |
|        |                          |                                     |       |                                       |                |       |                 |        |          |           |         |           |         |
|        |                          |                                     |       |                                       |                |       |                 |        |          |           |         |           |         |
|        |                          |                                     |       |                                       |                |       |                 |        |          |           |         |           |         |
| 3.     |                          |                                     |       |                                       |                |       |                 |        | r-Bu     | idget Exe | cutio   | n and     |         |
| э.     |                          |                                     |       | Execution and                         |                |       |                 |        | Di       | stributio |         | anu       |         |

Click the Budget Execution and Distribution business activity link

\_\_\_\_\_

Record/Maintain Budget

Click the Record/Maintain Budget Authority business activity link Authority

4.

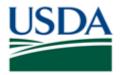

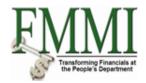

### Enter Allotment / Sub-Allotment - FMMI Portal - System Test

| Usited States Department of Financial Managemen                         | Agriculture<br>t Modernization Initiativ | e                                                                                                    | Welcome PracticeLab Two               | Help │ Log Off |
|-------------------------------------------------------------------------|------------------------------------------|----------------------------------------------------------------------------------------------------|---------------------------------------|----------------|
| Welcome Accounts Payable                                                | Accounts Receivable                      | Cost Management Cost Manageme                                                                                                    | ent Funds Management Gener            | al Ledger Mar  |
| Master Data Maintenance   ARRA                                          | Master Data Maintenance                  | Administration   Budget Coordination                                                                                                    |                                       | Approval   Fu  |
| Enter Allotment / Sub-Allotme                                           | nt                                       |                                                                                                    | History∡                              | Back Forward   |
| Detailed Navigation                                                     | Budgeting Work                           | bench - Create Document                                                                                                    |                                       | <b>100</b>     |
| → Budget Execution and Distribution                                     |                                          |                                                                                                    | ron/off Display <-> Change Check docu |                |
| <ul> <li></li></ul>                                                     | Documents of FM Area USDA                | Document Status                                                                                                    | Initial                               |                |
| Enter Allocation / Sub-<br>Allocation     Enter Rescission to Allotment | <ul> <li>▶ ☐ Held</li> </ul>             | Process Enter                                                                                                    | E                                     |                |
| Portal Favorites 📑 🗖                                                    |                                          | Document type       Version       Document Date       12/22/2009       Posting Date       12/22/2009       Fiscal Year       2010       Fund       Budget Period | 3<br>Period                           | 003 🖹          |
|                                                                         |                                          | Payment Budget                                                                                                    | ප් 🔀 🛛 🕂 🗃 🖹 🛛 🎻 Master Data 🛛 🚌 Key  | Fig. Ø         |

5.

#### Enter Allotment / Sub-

Click the Enter Allotment / Sub-Allotment task link Allotment

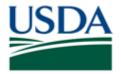

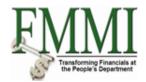

### Enter Allotment / Sub-Allotment - FMMI Portal - System Test

| US   | DA<br>Unite<br>Fina | d States I<br>ancial N | Departmei<br>Ianager | nt of Aq<br>nent | <sup>griculture</sup><br>Modernization | Initiativ  | e        |               |                    |         | Welco        | me Pract      | iceLab Two           | Help       | Log C  | þff      |
|------|---------------------|------------------------|----------------------|------------------|----------------------------------------|------------|----------|---------------|--------------------|---------|--------------|---------------|----------------------|------------|--------|----------|
| V    | /elcome             | Accou                  | unts Paya            | able             | Accounts Rece                          | eivable    | Cost M   | Management    | Cost Manager       | ment    | Funds Ma     | inageme       | nt Gener             | ral Ledger | Mar    | ١,       |
| _    |                     |                        |                      |                  | Master Data Mainte                     | enance     | Admini   | stration   B  | udget Coordination | Bud     | get Approval | <u>FM Pro</u> | ocess   FM           |            | Fi     |          |
| , Ei | nter Allot          | ment/S                 | Sub-Allo             | tment            | t                                      |            |          |               |                    |         |              |               | History <sub>4</sub> | Back Fo    | orward | E,       |
|      | Budge               | eting V                | Norkb                | enc              | h - Create D                           | ocum       | ent      |               |                    |         |              |               |                      |            | 🕫 🖥    |          |
|      |                     |                        | ack Exit             | Can              | cel System                             | ocument)   | Overview | on/off Displa | ay <-> Change Che  | ck docu | iment Hold   | Prepost       | Save Chang           | ges More.  |        |          |
| D    | Documer             | nt 🕨                   | USDA                 |                  | F8                                     |            | Status   | Initial       |                    |         |              |               |                      |            |        |          |
|      | Goto                | •                      | Search               | Held             | Shift+F11                              |            |          |               |                    |         |              |               |                      |            |        |          |
|      | Extras<br>Environm  | rent →                 | Search               | Effectiv         | e Shift+F12                            | Additional | Data     |               |                    |         |              |               |                      |            |        | -        |
|      | System              | •                      | Reevalu              | ate              | Ctrl+F5                                | Enter      |          |               |                    |         |              |               | Payment Bud          | inet /     |        |          |
|      | Help                | •                      | Cancel               |                  | F12                                    |            |          |               |                    |         |              |               | Total                | 0.00       | D      |          |
|      | About               |                        | Calicer              |                  | Document type                          |            |          | 1             |                    |         |              | l             |                      |            |        | - 1      |
|      |                     |                        |                      |                  | Version                                |            |          |               |                    |         |              |               |                      |            |        |          |
|      |                     |                        |                      |                  | Document Date<br>Posting Date          | 12/22/2    |          |               |                    |         |              |               |                      |            |        |          |
|      |                     |                        |                      |                  | Fiscal Year                            | 2010       | 2005     |               | Period             |         | 003 🖺        |               |                      |            |        |          |
|      |                     |                        |                      |                  | Fund                                   |            |          |               |                    |         |              |               |                      |            |        |          |
|      |                     |                        |                      |                  | Budget Period                          |            |          |               |                    |         |              |               |                      |            |        |          |
|      |                     |                        |                      | *                |                                        |            |          |               |                    |         |              |               |                      |            |        |          |
|      |                     |                        |                      |                  |                                        |            |          |               |                    |         |              |               |                      |            |        |          |
|      |                     |                        |                      |                  |                                        |            |          |               |                    |         |              |               |                      |            |        |          |
|      |                     |                        |                      |                  |                                        |            |          |               |                    |         |              |               |                      |            |        |          |
|      |                     |                        |                      |                  |                                        |            |          |               |                    |         |              |               |                      |            |        |          |
|      |                     |                        |                      | 4                |                                        |            |          |               |                    |         |              |               |                      |            |        |          |
|      |                     |                        |                      |                  | Payment Budget                         |            |          |               |                    |         |              |               |                      |            |        | -        |
|      |                     |                        |                      |                  |                                        |            |          |               |                    |         |              |               |                      |            |        | -        |
|      |                     |                        |                      | \$               |                                        |            | 7 🛍 🕅    | 3   🔀   🖽 🛙   | 🕯 🛛 🎲 Master Data  | 💼 Key   | Fig. 😹       |               |                      |            |        | Ŧ        |
| _    |                     |                        |                      | •                |                                        |            |          |               |                    |         |              |               |                      |            |        | -        |
|      |                     |                        |                      |                  |                                        |            |          |               |                    |         |              |               |                      |            | 1      | <b>K</b> |

- 6. Click the Menu button Menu
- 7. Click the Edit menu item Edit
- 8. Click the Find menu item Find
  - Ð

Users may enter the document number in the Document Number field if the number is known. If the number is unknown the user must click the Search button in the Document Number field to search for the appropriate document number. In this example the user enters the Document Number value in the field directly.

F8

**9.** As required, complete/review the following fields:

| Field R/O/C | Description |
|-------------|-------------|
|-------------|-------------|

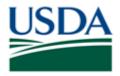

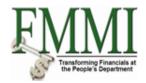

| Document Year   | R | The year in which the budget entry document was entered in FMMI.                                                                                                    |
|-----------------|---|----------------------------------------------------------------------------------------------------|
|                 |   | Example:<br>2010                                                                                                    |
| Document Number | R | The unique identification value assigned to a transaction as<br>it is processed in FMMI; the system automatically creates<br>and assigns document numbers as each document is<br>preposted and/or posted. |
|                 |   | Example:<br>5500002216                                                                                                    |

# Enter Allotment / Sub-Allotment - FMMI Portal - System Test

| United States Department of Agriculture<br>Financial Management Modernization Initiative | Welcome PracticeLab Two Help │ Log Off         |
|------------------------------------------------------------------------------------------|------------------------------------------------|
|                                                                                          | anagement Funds Management General Ledger Mar  |
| Master Data Maintenance   ARRA Master Data Maintenance   Administration   Budget Coordin |                                                |
| Enter Allotment / Sub-Allotment                                                          | History, <u>Back</u> Forward 🗐                 |
| Budgeting Workbench - Create Document                                                    | (7) ē                                          |
| Menu Post Back Exit Cancel System Document Overview on/off Display <-> Change            | Check document Hold Prepost Save Changes More, |
| Company of EM Area LISDA     Teacer Data     Administration Data                         |                                                |
| FM Area USDA                                                                             | Payment Budget                                 |
|                                                                                          | Total 0.00                                     |
| Document Year 2010                                                                       |                                                |
| Document Number 5500002216                                                               |                                                |
|                                                                                          |                                                |
|                                                                                          | riod 003 🛅                                     |
| User F0000261<br>Held Document Number                                                    |                                                |
|                                                                                          |                                                |
|                                                                                          |                                                |
| ×                                                                                        |                                                |
|                                                                                          |                                                |
|                                                                                          |                                                |
|                                                                                          |                                                |
| Payment Budget                                                                           |                                                |
|                                                                                          |                                                |
| 🔍 🗋 🗟 🗟 🔀 🔀 🔂 🕰 🖬 🚷 🕲 🖽 🚳 🚷 Master                                                       | Data 💼 Key Fig. 🛛                              |
| Lines                                                                                    |                                                |
| Line Type Funds Center Funded Program                                                    | Functional Area Commitment Item Ar             |
|                                                                                          |                                                |
|                                                                                          |                                                |

**10.** Click the Enter button

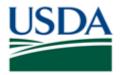

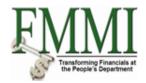

## Enter Allotment / Sub-Allotment - FMMI Portal - System Test

| United States Department of Agriculture<br>Financial Management Modernization Initiative                                                                                                    | Welcome PracticeLab Two Help ∣ Log Off      |
|----------------------------------------------------------------------------------------------------|---------------------------------------------|
| Welcome Accounts Payable Accounts Receivable Cost Management Cost Management Fun                                                                                                    | ds Management General Ledger Mar            |
| Master Data Maintenance   ARRA Master Data Maintenance   Administration   Budget Coordination   Budget Ap                                                                                                    |                                             |
| Enter Allotment / Sub-Allotment                                                                                                    | History⊿ <u>Back</u> Forward <b>≡</b>       |
| Budgeting Workbench - Display Document                                                                                                    | 🗫 🗈                                         |
| Menu Back Exit Cancel System Document Overview on/off Display> Change Check document Hold                                                                                                    | Prepost Save Changes Long Text More         |
| Documents of FM Area USDA         Document         5500002216         Status         Preposted         Docume           ▶ ☐ Preposted         ➡         ➡         ➡         ➡         ■         ■         ■         ■         ■         ■         ■         ■         ■         ■         ■         ■         ■         ■         ■         ■         ■         ■         ■         ■         ■         ■         ■         ■         ■         ■         ■         ■         ■         ■         ■         ■         ■         ■         ■         ■         ■         ■         ■         ■         ■         ■         ■         ■         ■         ■         ■         ■         ■         ■         ■         ■         ■         ■         ■         ■         ■         ■         ■         ■         ■         ■         ■         ■         ■         ■         ■         ■         ■         ■         ■         ■         ■         ■         ■         ■         ■         ■         ■         ■         ■         ■         ■         ■         ■         ■         ■         ■         ■         ■         ■ | nt Year 2010                                |
|                                                                                                    |                                             |
| Process Enter 🗈                                                                                                    | Payment Budget<br>Expenditures 50,000,000.0 |
| Document type     APPR (Appropriation)       Version     0       Document Date     12/10/2009                                                                                                    |                                             |
| Posting Date       12/10/2009         Fiscal Year       2010         Fund       Fx0002900D         Fund       Fx0002900D         Budget Period       0909         2009 Annual                                                                                                    |                                             |
| <ul> <li>✓ Payment Budget</li> <li>✓ Payment Budget</li> <li>✓ ○ Payment Budget</li> </ul>                                                                                                    |                                             |
|                                                                                                    |                                             |
|                                                                                                    |                                             |

11. Click the Display <-> Change button Display <-> Change

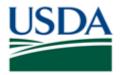

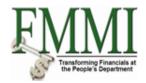

# Enter Allotment / Sub-Allotment - FMMI Portal - System Test

| US | Onite        | d State<br>ancial | s D<br>Mi | <sub>epartme</sub><br>anagei | nt of Ag<br>ment | ricultur<br>Mode | e<br>rnizatic | n Initiat       | ive         |               |          |                 |       | Welcon      | ne Pract      | iceLab Tw            | o       | Help   Lo | ig Off |
|----|--------------|-------------------|-----------|------------------------------|------------------|------------------|---------------|-----------------|-------------|---------------|----------|-----------------|-------|-------------|---------------|----------------------|---------|-----------|--------|
| V  | /elcome      | Acc               | our       | nts Pay                      | able             | Acco             | ounts Re      | eceivable       | Cost        | Manageme      | ent      | Cost Manageme   | ent   | Funds Mar   | nageme        | nt Gene              | eral Le | dger Mar  |        |
|    | aster Data   |                   |           |                              |                  |                  | Data Mai      | ntenance        | Admir       | nistration    | Budge    | t Coordination  | Budg  | et Approval | <u>FM Pro</u> |                      | M Appro |           |        |
| E  | nter Allot   | ment/             | / Si      | ub-Allo                      | tment            |                  |               |                 |             |               |          |                 |       |             |               | History <sub>4</sub> | Back    | C Forwa   | ard 🔳  |
| Ĺ  | Budge        | eting             | Ν         | /orkb                        | encl             | 1 - C            | hange         | e Docu          | ment        |               |          |                 |       |             |               |                      |         | 7         |        |
|    | Menu         | Post              | Ва        | ck Exit                      | Can              | el S             | ystem         |                 | nt Overviev | v on/off Dis  | play <-: | > Change Check  | docur | nent Hold   | Prepost       | Save Char            | nges I  | Nore      |        |
| D  |              | nt                | •         | Create                       |                  |                  | Shift         | +F8<br>+F9 2216 | Status      | Prepos        | sted     |                 | Do    | cument Year | 2010          |                      |         |           | -      |
|    | Edit<br>Goto |                   | 21        | Create I<br>Reverse          |                  | rence            | Shin          | +F9             |             | riopot        |          |                 |       |             | 2020          |                      |         |           |        |
|    | Extras       |                   | ;         |                              |                  |                  |               | dition          | al Data     |               |          |                 |       |             |               |                      |         |           |        |
|    | Environm     | ent               | •         | Check                        |                  |                  |               | F7              |             |               |          |                 |       |             |               |                      |         |           | _      |
|    | System       |                   | ۰L        | Save                         |                  |                  |               | •               |             |               |          |                 |       |             |               | Payment Bu           | idget 🖉 | /         |        |
|    | Help         |                   | <b>۲</b>  | Undo<br>Preview              |                  | at View          | Ctrl          | +F3 Enter       |             |               |          |                 |       |             |               | Expenditure          | es      | 50,000,0  | 0.000  |
|    | About        |                   |           | Print                        | OAF LI           | stview           | el            |                 |             |               |          |                 |       |             |               | Revenues             |         | 50,000,0  | 0.000  |
|    |              |                   | -         |                              |                  |                  |               | - APPR          | (Appropria  | ation) 🗈      |          |                 |       |             |               |                      |         |           | _      |
|    |              |                   |           | Delete                       |                  |                  |               | p               |             |               |          |                 |       |             |               |                      |         |           |        |
|    |              |                   |           |                              |                  |                  |               |                 | /2009       |               |          |                 |       |             |               |                      |         |           |        |
|    |              |                   |           | Display                      | <-> Ch           | ange             | Ctrl          | ++9 12/10       | /2009       |               |          |                 |       |             |               |                      |         |           |        |
|    |              |                   |           | Exit                         |                  |                  | Shift         | +F3 2010        |             |               |          | Period          |       | 003 🖺       |               |                      |         |           |        |
|    |              |                   |           |                              | 3                | unu              |               | FX000           |             | AS Annual S&I | В        |                 |       |             |               |                      |         |           |        |
|    |              |                   |           |                              | E                | Budget           | Period        | 0909            | 2           | 2009 Annual   |          |                 |       |             |               |                      |         |           |        |
|    |              |                   |           |                              |                  |                  |               |                 |             |               |          |                 |       |             |               |                      |         |           |        |
|    |              |                   |           |                              |                  |                  |               |                 |             |               |          |                 |       |             |               |                      |         |           |        |
|    |              |                   |           |                              |                  |                  |               |                 |             |               |          |                 |       |             |               |                      |         |           |        |
|    |              |                   |           |                              |                  |                  |               |                 |             |               |          |                 |       |             |               |                      |         |           |        |
|    |              |                   |           |                              |                  |                  |               |                 |             |               |          |                 |       |             |               |                      |         |           |        |
|    |              |                   |           |                              |                  |                  |               |                 |             |               |          |                 |       |             |               |                      |         |           |        |
|    |              |                   |           |                              |                  | O Pa             | ayment Bu     | Idaet           |             |               |          |                 |       |             |               |                      |         |           |        |
|    |              |                   |           |                              |                  | • • •            | ,             | - Jon           |             |               | _        |                 | _     |             |               |                      |         |           | _      |
|    |              |                   |           |                              | C.               | a La             | ₩             | 岡区              |             | 💼 Key Fig.    |          | Hide Autom Line | as    |             |               |                      |         |           | -      |
|    |              |                   |           |                              | 4                |                  |               |                 |             |               |          |                 |       |             |               |                      |         |           | - F    |
|    |              |                   |           |                              |                  |                  |               |                 |             |               |          |                 |       |             |               |                      |         |           |        |

- 12. Click the Menu button Menu
- **13.** Click the **Document** menu item **Document**
- 14. Click the Undo menu item Undo Ctrl+F3
- **15.** The transaction has been completed successfully. End of procedure.

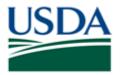

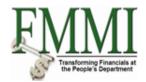

| United States Department of Financial Manageme | of Agriculture<br>ent Modernization Initiativ | e                                     |                         | Welcome Pract                | iceLab Two           | Help │ Log Off        |
|------------------------------------------------|-----------------------------------------------|---------------------------------------|-------------------------|------------------------------|----------------------|-----------------------|
| Welcome Accounts Payab                         | le Accounts Receivable                        | Cost Management                       | Cost Management         | Funds Manageme               | nt General Le        | dger Mar              |
|                                                | RA Master Data Maintenance                    | Administration   Budg                 | get Coordination   Budg | get Approval   <u>FM Pro</u> |                      |                       |
| Enter Allotment / Sub-Allotm                   | ient                                          |                                       |                         |                              | History∡ <u>Bacl</u> | G Forward 📃           |
| Budgeting Workber                              | nch - Display Docur                           | nent                                  |                         |                              |                      | 👦 🗈                   |
| Menu Back Exit Cancel                          | System Document Overvie                       |                                       | nge Check document      | Hold Prepost Save            | Changes Long T       | ext More              |
| Documents of FM Area USDA                      |                                               | Duku                                  |                         |                              |                      | <b>^</b>              |
| Preposted                                      |                                               |                                       |                         | [                            | Payment Budget       |                       |
| Cin Undone                                     | Process Enter                                 |                                       |                         |                              |                      | 0.00                  |
| ▶ 🗀 Held                                       | Designment track                              | Appropriation) 📳                      |                         |                              |                      | 0.00                  |
|                                                | Document type APPR (<br>Version 0             | Appropriation) 🛅                      |                         |                              |                      |                       |
|                                                | Document Date 12/10/                          | 2009                                  |                         |                              |                      |                       |
|                                                | Posting Date 12/10/                           | 2009                                  |                         |                              |                      |                       |
|                                                | Fiscal Year 2010                              |                                       | Period                  | 003 🖺                        |                      |                       |
|                                                |                                               | 900D FAS Annual S&B<br>2009 Annual    |                         |                              |                      |                       |
|                                                | Budget Period 0909                            | 2009 Annual                           |                         |                              |                      |                       |
|                                                |                                               |                                       |                         |                              |                      |                       |
|                                                |                                               |                                       |                         |                              |                      |                       |
|                                                |                                               |                                       |                         |                              |                      |                       |
|                                                |                                               |                                       |                         |                              |                      |                       |
|                                                | •                                             |                                       |                         |                              |                      |                       |
|                                                | Payment Budget                                |                                       |                         |                              |                      |                       |
|                                                |                                               |                                       |                         |                              |                      |                       |
|                                                |                                               | 旺 🗈   💼 Key Fig. 🛛 🔗                  | Hide Autom Lines        |                              |                      |                       |
|                                                | Lines                                         |                                       |                         |                              |                      |                       |
|                                                | Line Funds Center<br>000001 FX00000000        | Type Funded Program<br>4450 FPDEFAULT | AGDEFAUL                |                              | tem                  | Ar<br>50 <del>-</del> |
|                                                | 4                                             | 4430 FEDERADEI                        | AGDERAOL                | ALLOBSECTS                   |                      | bu↓                   |
| Document 5500002216 has t                      | heen undone successfully in FM a              | rea LISDA document year (             | 2010                    |                              |                      | 4/                    |

Ð

Verify the confirmation message "Document has been undone successfully in FM area USDA document year 2010" appears at the bottom of the screen after the transaction has been completed.

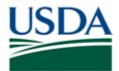

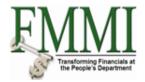

### Comments

Refer to the following additional materials.

- Enter Appropriation
- Approve Appropriation
- Enter Apportionment
- Approve Apportionment
- Enter Allotment
- Approve Allotment
- Enter Sub-Allotment
- Approve Sub-Allotment
- Enter Allocation
- Approve Allocation
- Enter Sub-Allocation
- Approve Sub-Allocation